#### Have Fun on Andes Platform — Game Emulator an overview

#### 劉昱賢 thomasysliu at COSCUP 2010

# **Outline**

- Who am I
- Introduction
- What is Andes Platform
- System Architecture
- Game package details
- Porting how-to
- Performance issue
- Have fun
- Q&A

#### Who am I

- 交通大學電子工程系學生
- 對嵌入式系統領域稍有涉獵
- Thomas 之前於晶心科技,一間台灣 32 位元 處理器的 IC 設計公司打工
- •在台灣心的開發平台, 都靠 Game Emulator 騙吃騙喝
- 熱於探索應用自由軟體的應用模式與機會。

#### Introduction

- •生活不忘娛樂,來點輕鬆的小遊戲增添一些歡樂 吧 !
- 使用 Andes Core™ N1213 的 platform SoC 所建構的發展系統硬體主板
- 搭配 3.5 吋 320×240 畫質 Panel, 展示了 此平台開發掌上型遊戲機,遊戲軟體與 Andes Core 的完美結合
- 跟大家分享一些在 Embedded Linux 上執行 Emulator 的使用心得

# Introduction

- Demo how to play games on Andes platform
- Emulate a hardware architecture of a game system
- A game emulator will be composed of the following modules
	- A CPU emulator or CPU simulator (the two terms are mostly interchangeable in this case)
	- A memory subsystem module
	- Various I/O devices emulators

- 晶心科技 (Andestech)
- Andes Technology Corporation was founded in the Hsinchu Science Based Industrial Park ( SiSoft Research Center ) in the first half of 2005.
- Andestech devote in developing highperformance/low-power 32-bit processors and its associated SoC platforms to serve the rapidly growing embedded system applications worldwide.

Roof

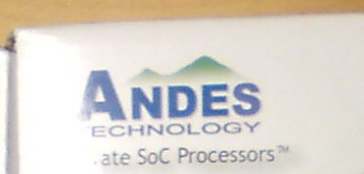

#### AndeShape M **SoC Development Platform**

- NDS32 is a new 32-bit RISC architecture invented by Andestech.com .
- It has a 16-bit/32-bit mixed-length instruction set to achieve optimal
- system performance, code density, and power efficiency.
- NDS32 also provide N9, N10, N12 different CPU core families for soft-core and hard-core SoC design.

#### AndeSoft™ Market Segments

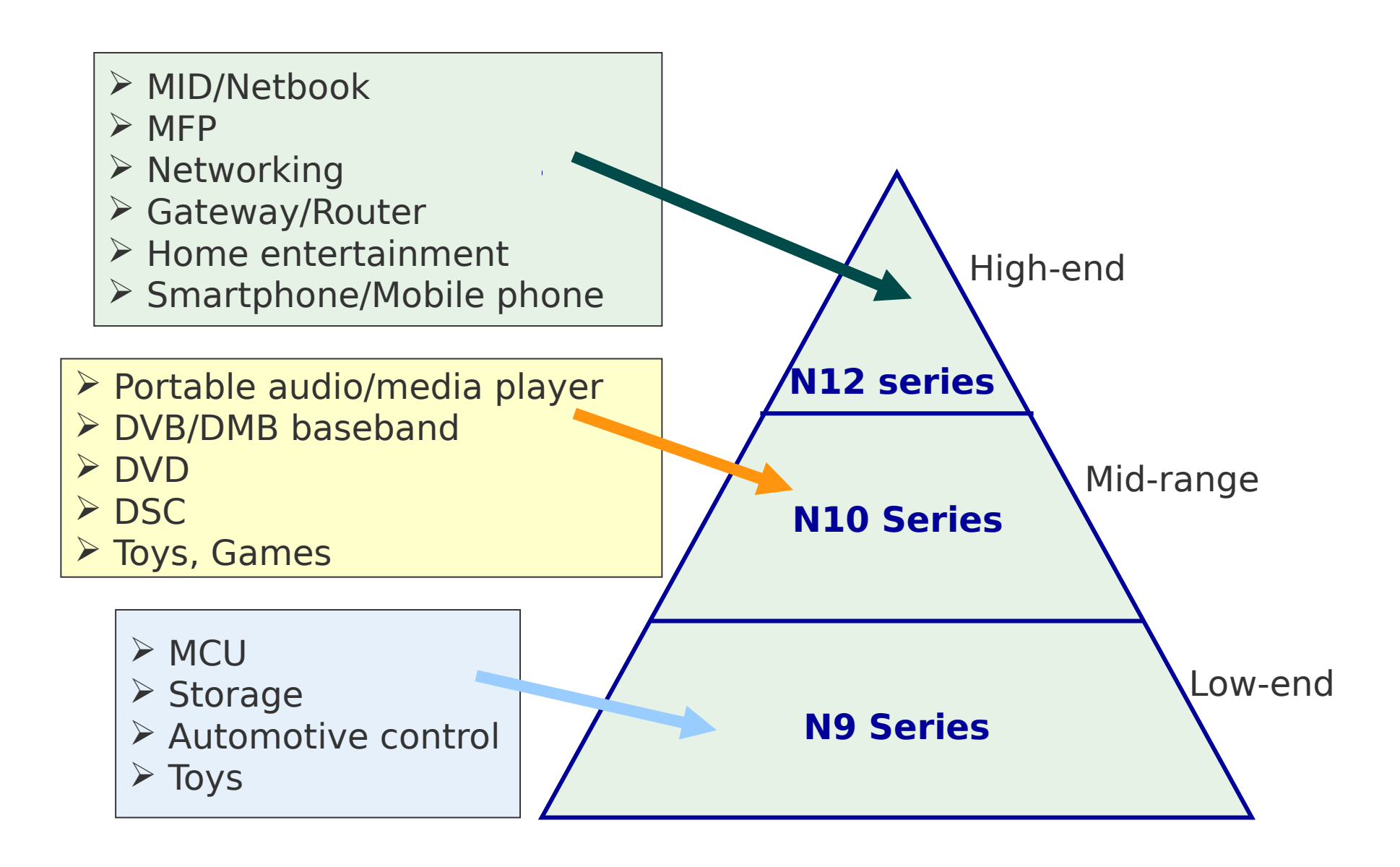

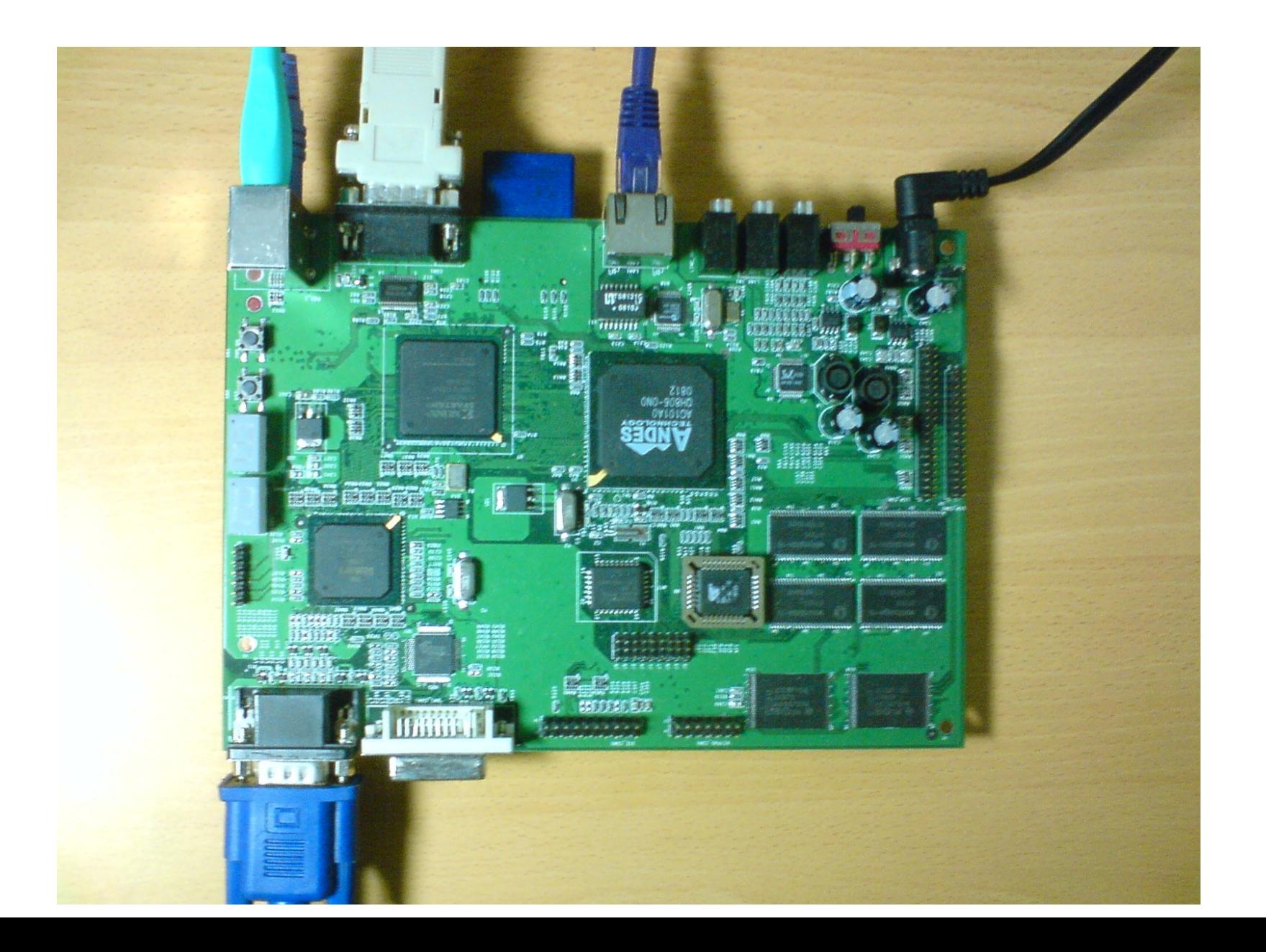

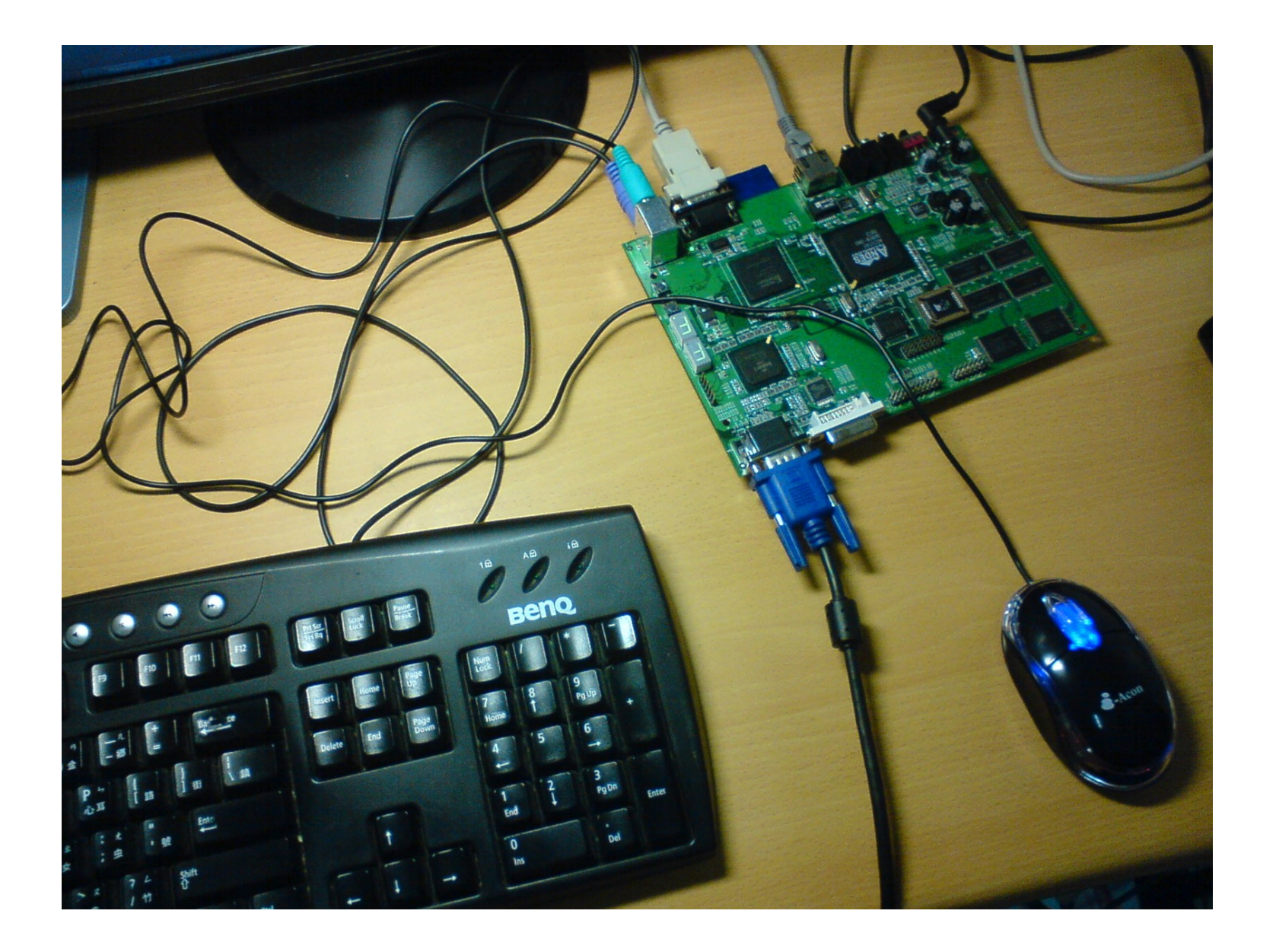

#### AndeSoft™: Linux Solutions

INTC, DMA, TIMER, UART, LCD, TOUCH PANEL, SD, PCI, USB, MAC RTC, CF, GPIO, WDT, SPI, SSP, I2S, AC97, Wireless and so on Browser: Qt Webkit, Webkit/SDL, Dillo GUI: XFree86, Xorg, QT/Embedded, SDL, Nano-X, FLTK Toolkit: GTK+, glib, pango, cairo, blackbox, tk, ImageMagick Networking: wget, curl, lynx, samba, rdesktop, amsn, dropbear, openssh, boa Multimedia: fbv, madplay, mplayer, vlc, gstreamer, gnash, ALSA audio API Utility: busybox, mtd, pkgconfig, opkg, tar, make, coreutils Script: bash, tcl, python **Middleware Development Tools Device Drivers Applications Operating Systems** Linux 2.4 and Linux 2.6 VOIP, iaSolution JVM, Alvaview and III for Multimedia Toolchain: gcc, gdb, newlib, glibc, binutils, sid Debugging: AICE,Trace32, gdbserver, kgdb, strace Profiling: oprofile, gprof, simulator profiling **Libraries** Graphics: libjpeg, libpng, libtiff, libungig Audio: mp3, aac, mp4, ogg, AMR Video: mpeg-1, mpeg-4, x.264, divx, xvid Utility: libz, libncurses, libSDL, libssl, libxml, libxslt, libcurl. libsqlite

- Xwindow
- gtk
- Fluxbox
- $\cdot$   $\pm$  MSN
- 看影片
- 看 pdf

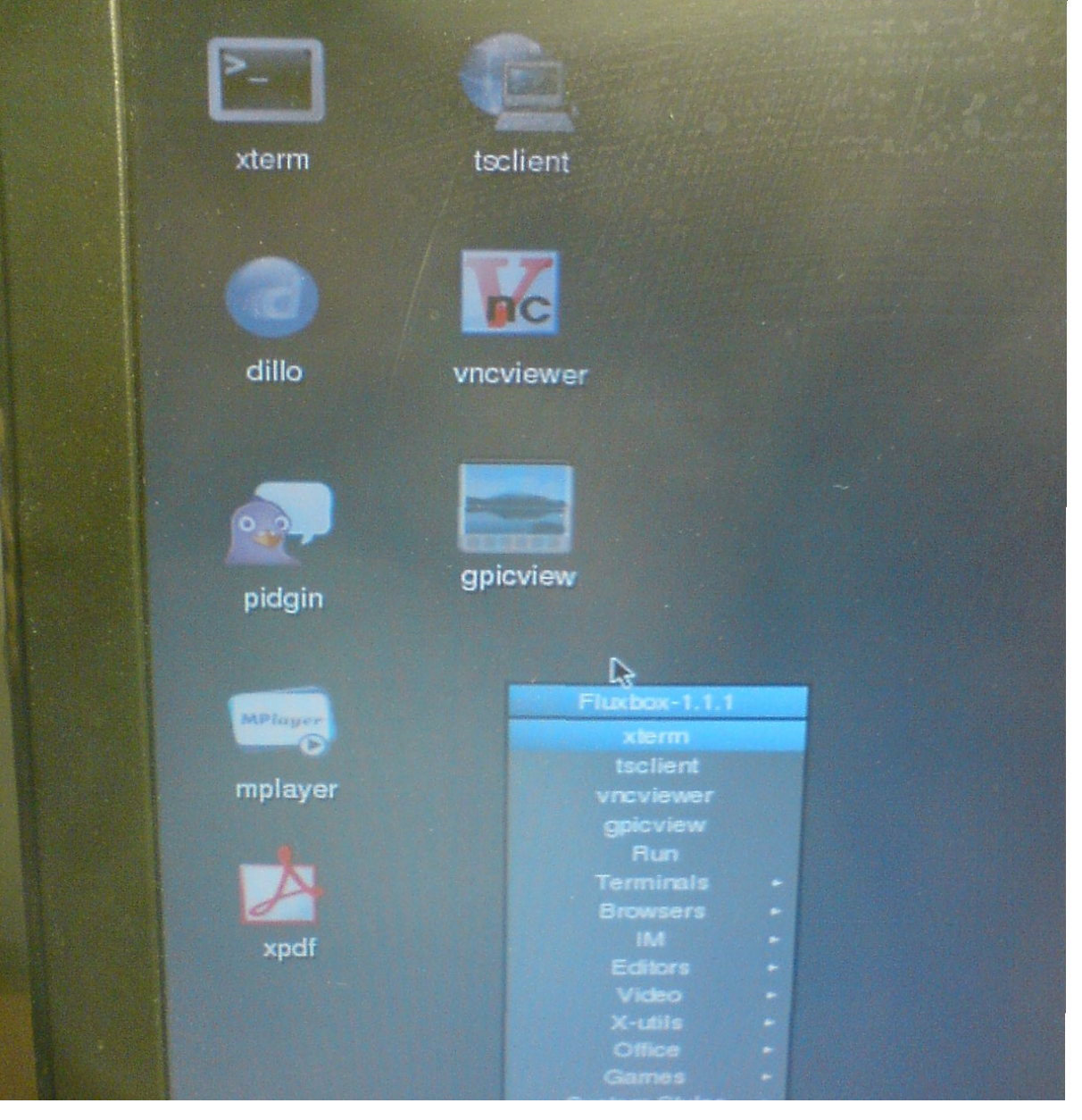

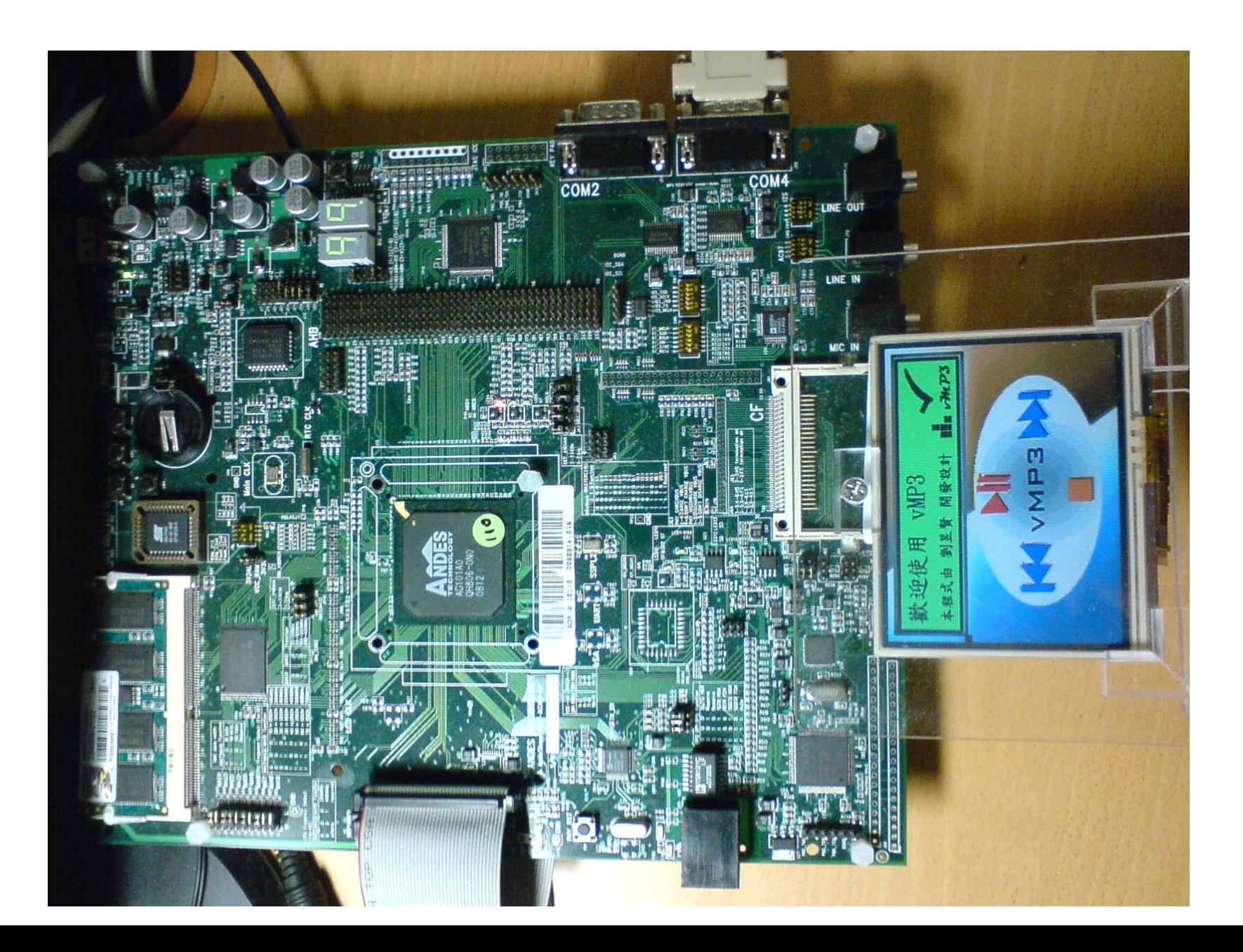

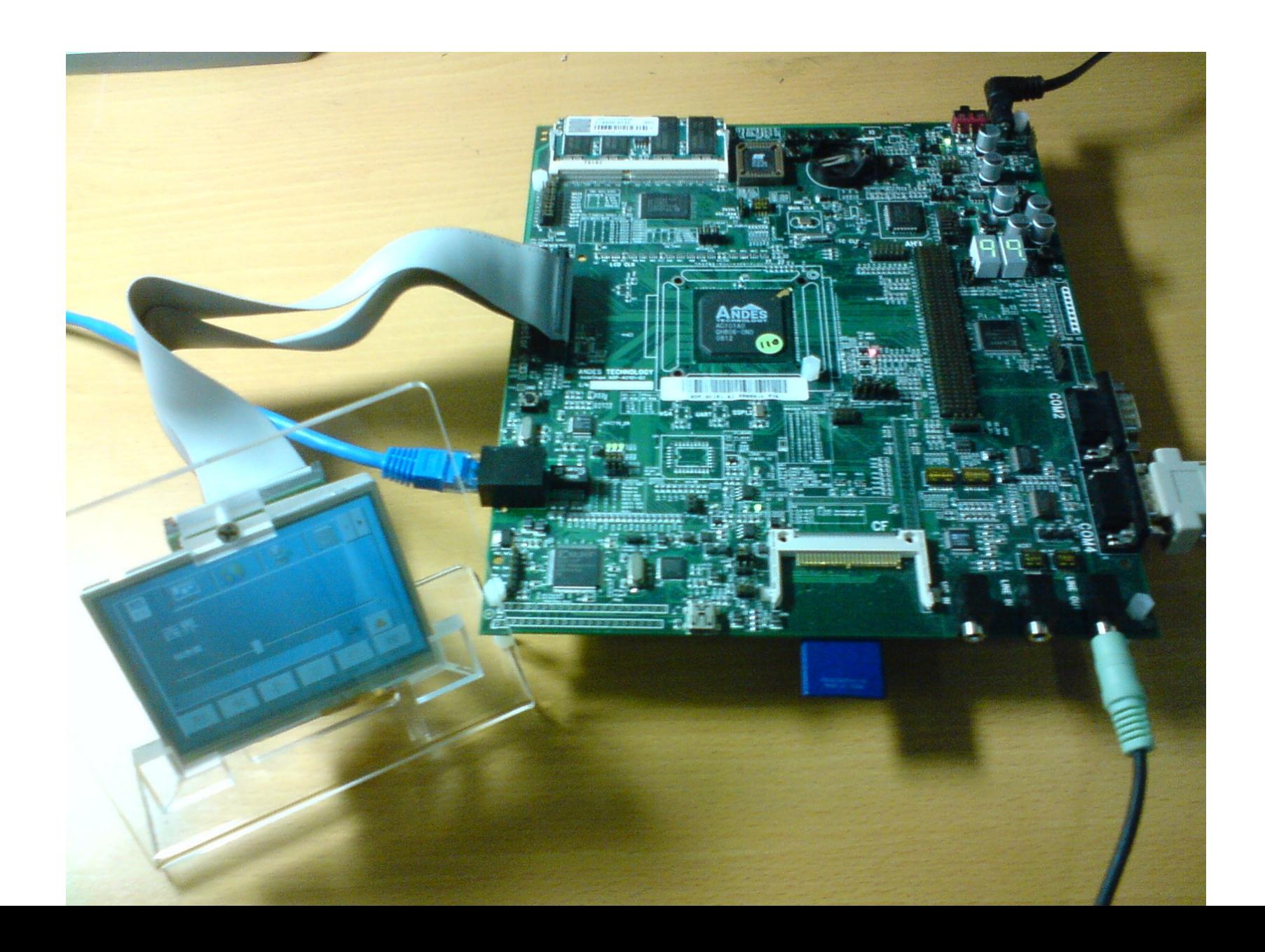

#### Andes Game Platform

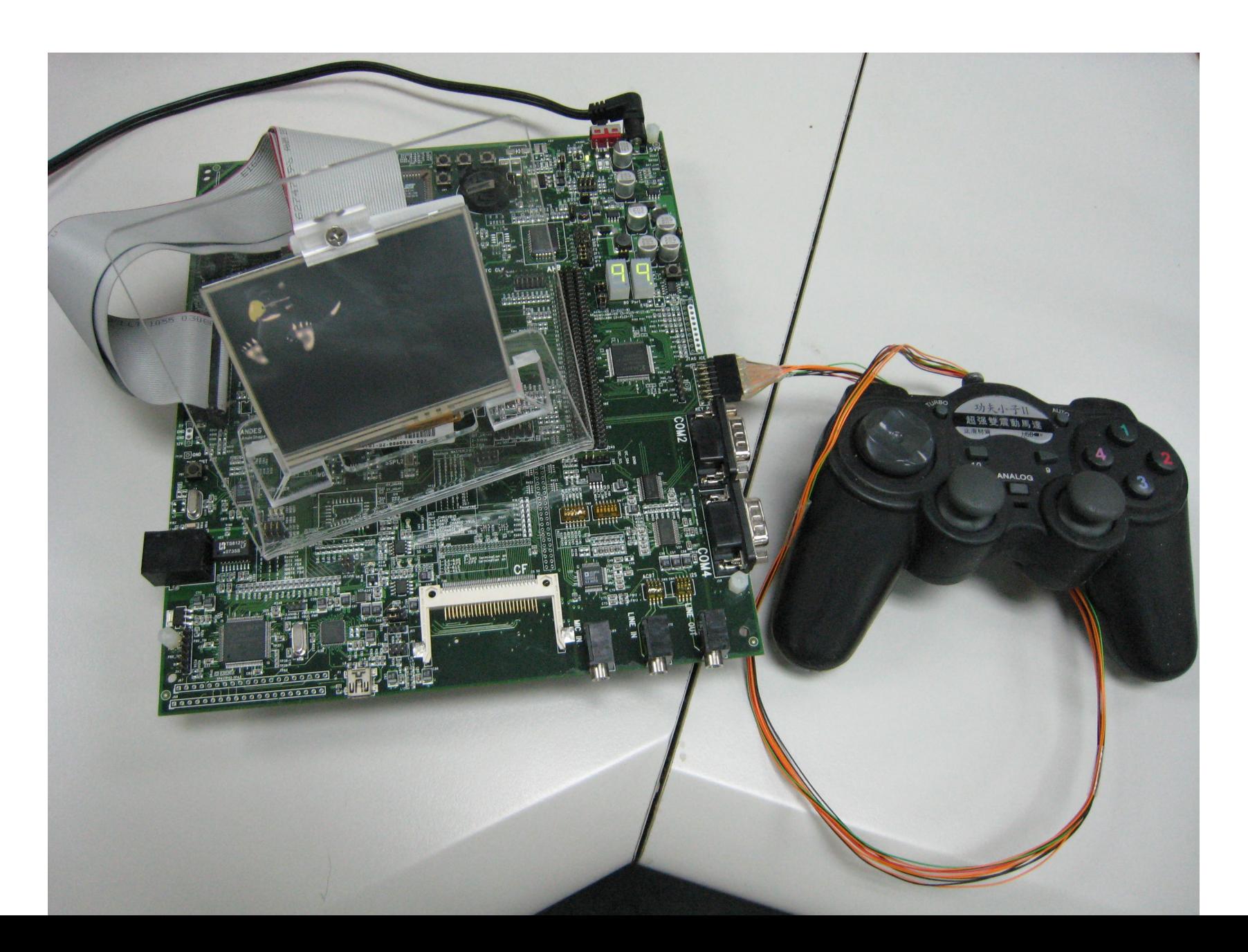

# System Architecture

- ROM code
- Game Emulator
	- Game Boy
	- Gameboy Advance
	- Nintendo Entertainment System
	- Super Nintendo Entertainment System
- Simple DirectMedia Layer (SDL)
	- Display on frame buffer
	- Audio
- Linux kernel/drivers
	- Audio driver
	- Joy Stick/GPIO
	- SD card driver

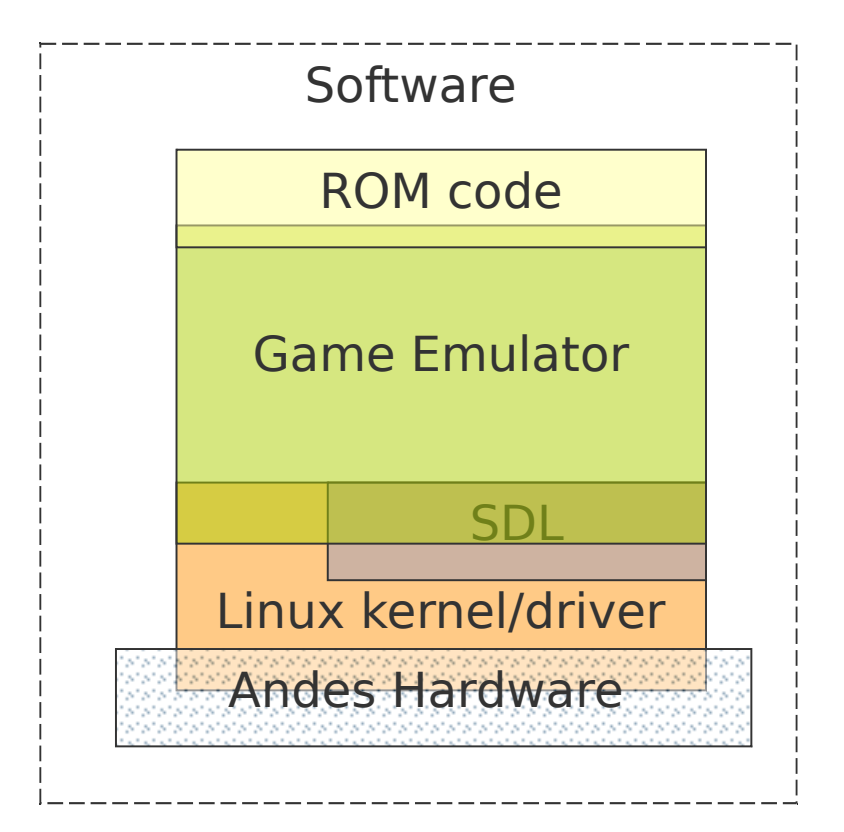

#### Package dependency

- InfoNES
- VisualBoyAdvance 1.7.2
	- $\cdot$  SDL 1.2.14
	- libpng 1.2.40
	- $\cdot$  zlib 1.2.3
- Snes9x
	- SDL 1.2.14
- $\cdot$  Gnuboy 1.0.3
	- $\cdot$  SDL 1.2.14

#### Game Emulator

- Game Boy
- Nintendo Entertainment System
- Super Nintendo Entertainment System
- Game Boy Advance

# Game Boy(1/4)

- An 8-bit handheld video game console developed and manufactured by Nintendo
- It was released in Japan on April 21, 1989 (1989-04-21)
- It was created by Gunpei Yokoi and Nintendo's Research and Development 1
- The same staff who had designed the Game & Watch series as well as several popular games for the NES.

# Game Boy(2/4)

- Directional pad
- Four operation buttons
- $\bullet$  " $A$ "
- "B"
- "SELECT"
- "START"

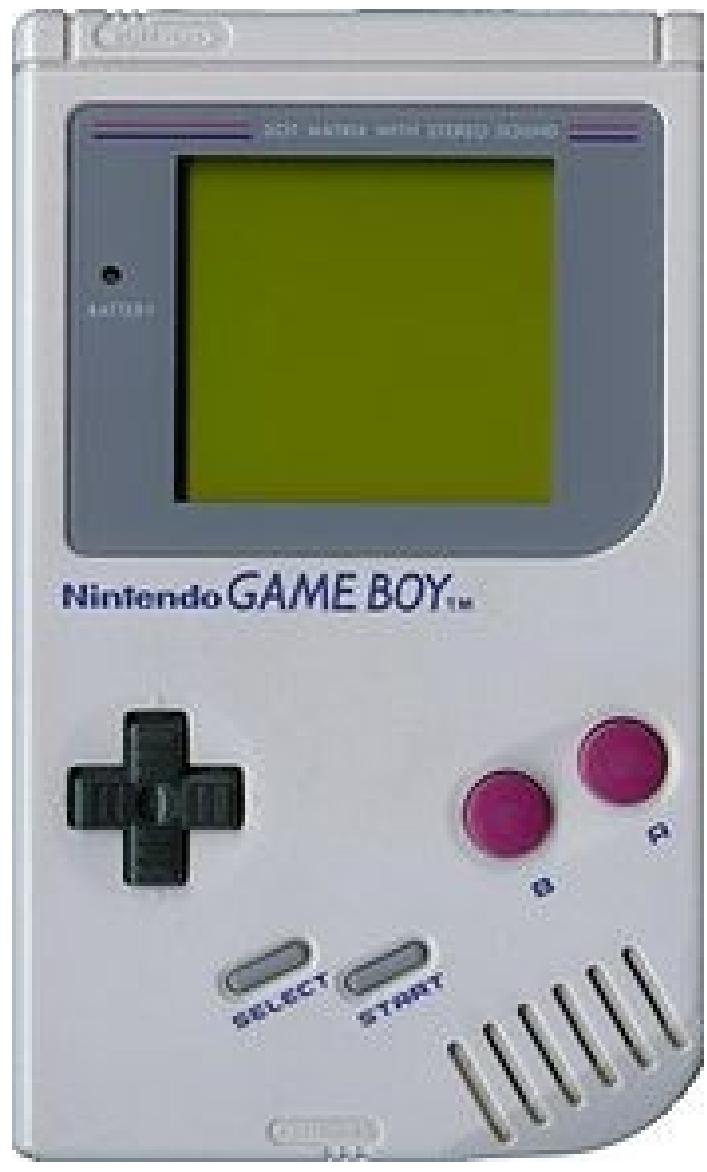

Picture from wikipedia

<http://en.wikipedia.org/wiki/File:Gameboy.jpg>

# Game Boy(3/4)

- CPU
	- Custom 8-bit Sharp LR35902 core at 4.19 MHz
	- The core also contains integrated sound generation
- RAM
	- 8 kB internal S-RAM
- Video RAM
	- 8 kB internal
- ROM
	- On-CPU-Die 256-byte bootstrap; 256 kb, 512 kb, 1 Mb, 2 Mb, 4 Mb and 8 Mb cartridges

# Gnuboy Performance Issue

- No floating point code whatsoever.
- Assembly code implementation of CPU
- emulation

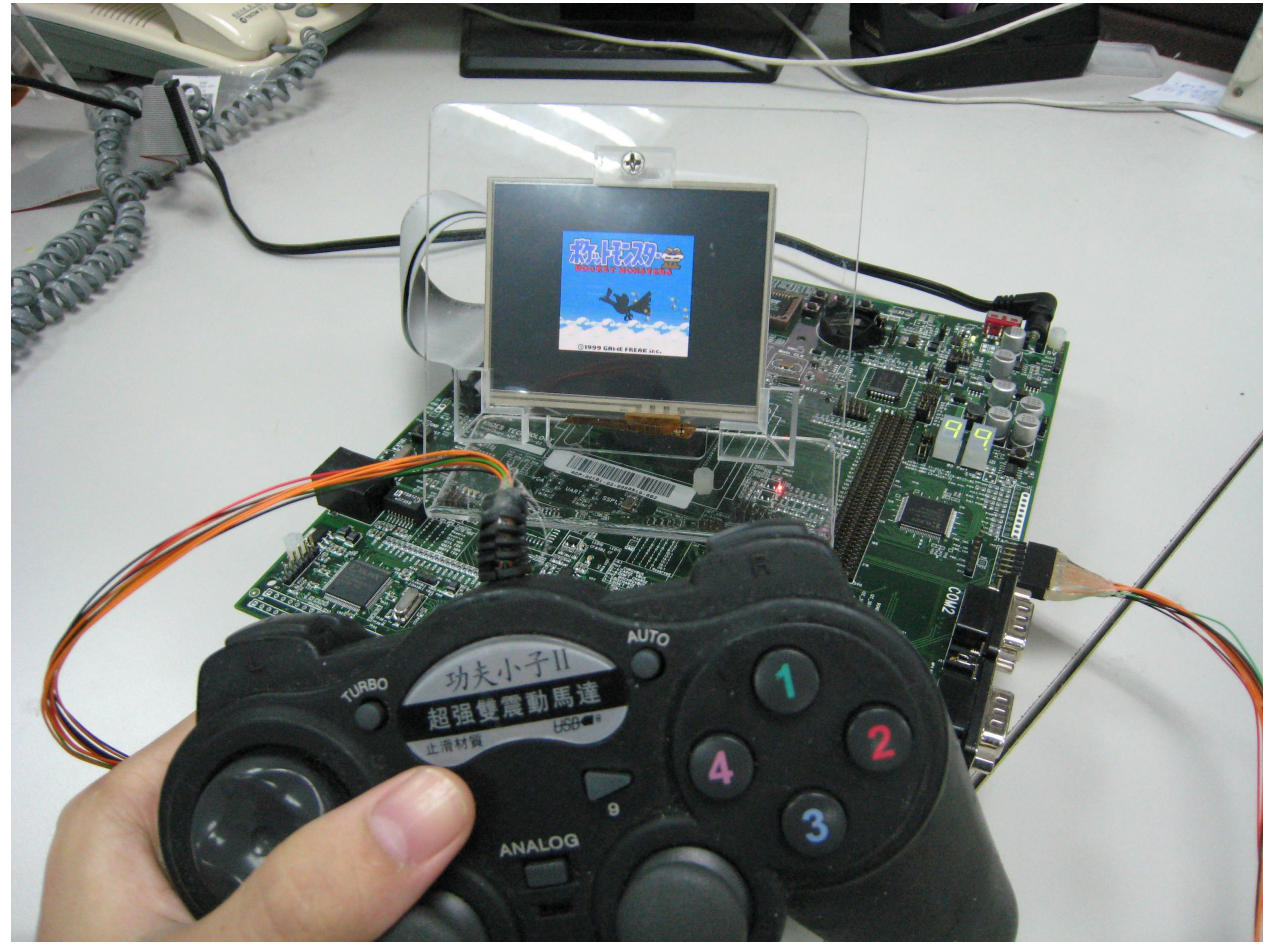

# Game Boy(4/4)

- Sound
	- 2 square waves, 1 programmable 32-sample 4-bit PCM wave, 1 white noise, and one audio input from the cartridge
- Display
	- Reflective LCD  $160 \times 144$  pixels
- Screen size
	- $\cdot$  66 mm (2.6 in) diagonal
- Power
	- 6 V, 0.7 W (4 AA batteries provide  $\sim$ 14 $\sim$ 35 hours)
- Dimensions: 90 mm (W)  $\times$  148 mm (H)  $\times$  32 mm (D) / 3.5" x 5.8" 1.3" (in)

- CPU
	- Ricoh 2A03 8-bit processor (MOS Technology 6502 core)
- Controller input
	- 2 controller port
- Best-selling game
	- Super Mario Bros.
- Predecessor
	- Color TV Game
- Successor

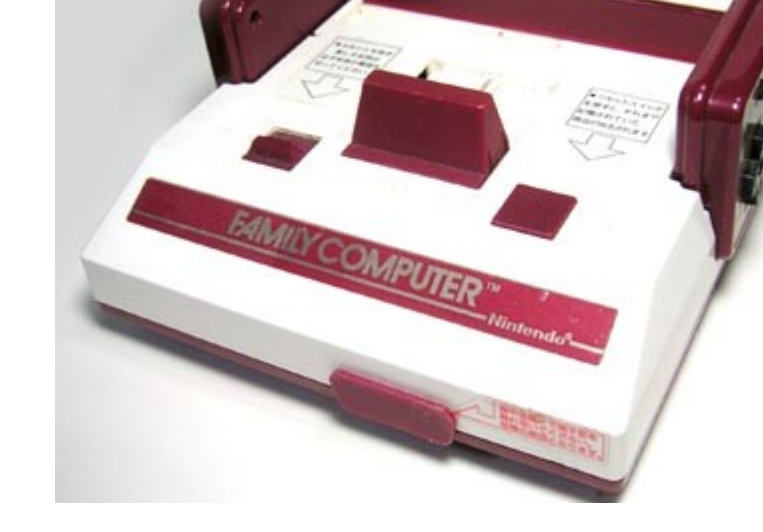

• Super Nintendo Entertainment System

Picture from Wikipedia

<http://en.wikipedia.org/wiki/File:Famicom.jpg>

- Ways to Save ROM size
	- The bushes in SMB are actually greencolored clouds
	- The bush is exactly the same as the leftmost cloud, other than color of course.

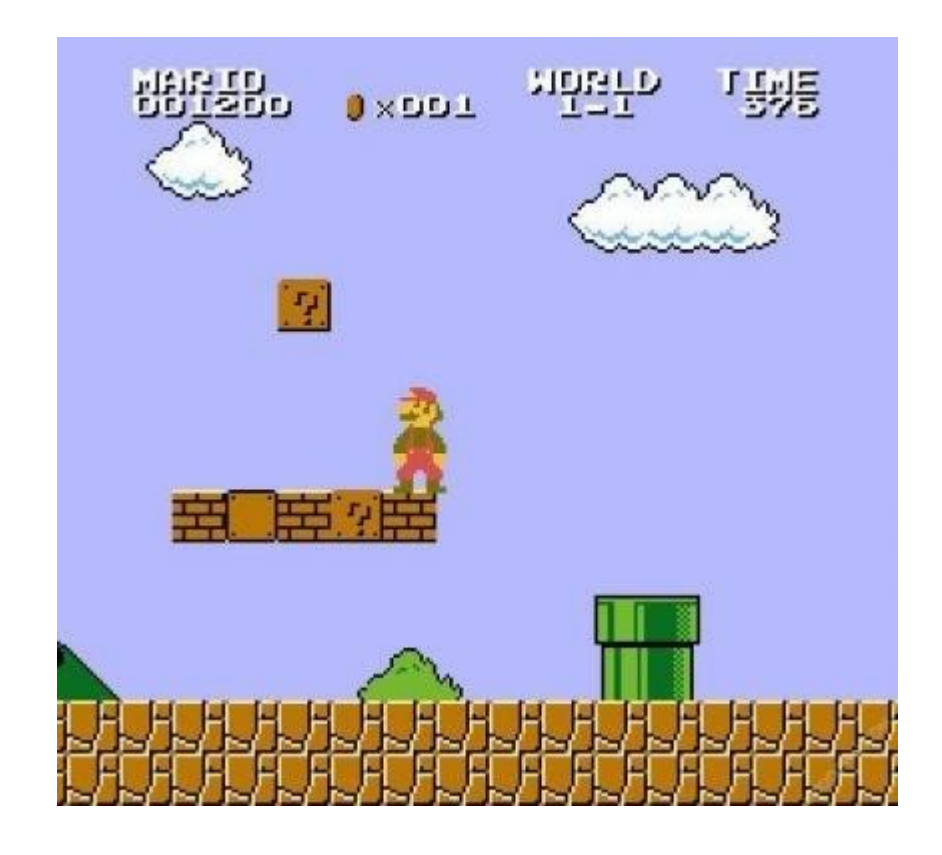

This is a screenshot of a [non-free](http://en.wikipedia.org/wiki/Proprietary_software) [copyrighted](http://en.wikipedia.org/wiki/Wikipedia:Copyrights) [video game](http://en.wikipedia.org/wiki/Video_game) or [computer game,](http://en.wikipedia.org/wiki/Personal_computer_game) and thecopyright for it is most likely held by the company or person that developed the game. It is believed that the use of a limited number of web-resolution screenshots

#### Adapted from

<http://www.destructoid.com/blogs/Jordan+Devore/the-bushes-in-smb-are-actually-green-colored-clouds-and-other-crazy-facts-67302.phtml>

- Ways to Save ROM size
	- Another striking resemblance.

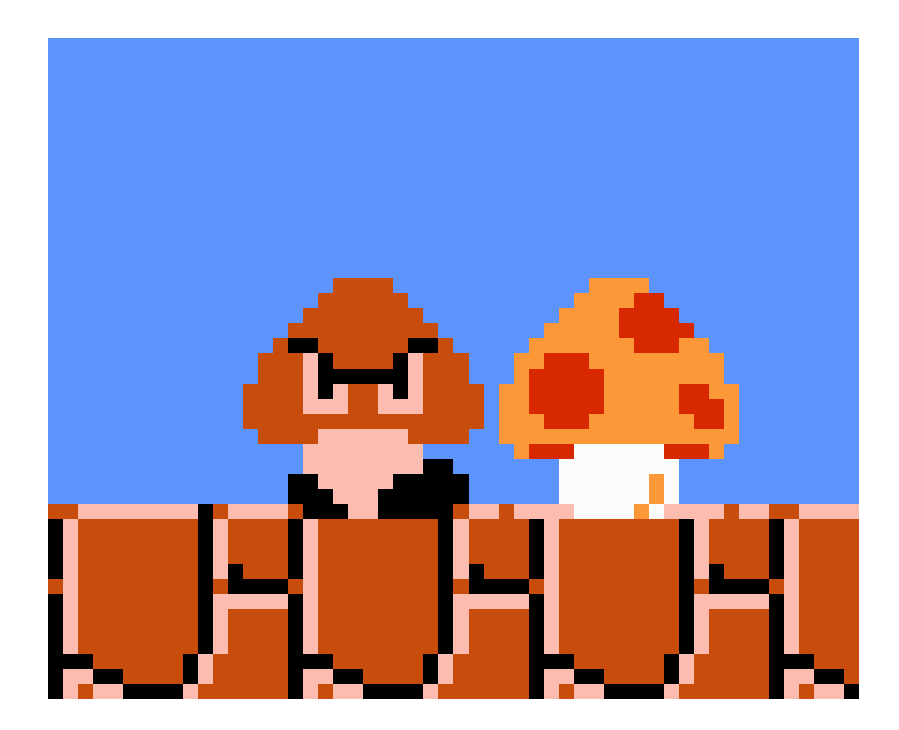

This is a screenshot of a [non-free](http://en.wikipedia.org/wiki/Proprietary_software) [copyrighted](http://en.wikipedia.org/wiki/Wikipedia:Copyrights) [video game](http://en.wikipedia.org/wiki/Video_game) or [computer game,](http://en.wikipedia.org/wiki/Personal_computer_game) and thecopyright for it is most likely held by the company or person that developed the game. It is believed that the use of a limited number of web-resolution screenshots

Adapted from

<http://www.destructoid.com/blogs/Jordan+Devore/the-bushes-in-smb-are-actually-green-colored-clouds-and-other-crazy-facts-67302.phtml>

- Game
	- Super Mario Bros.
	- The Legend of Kage

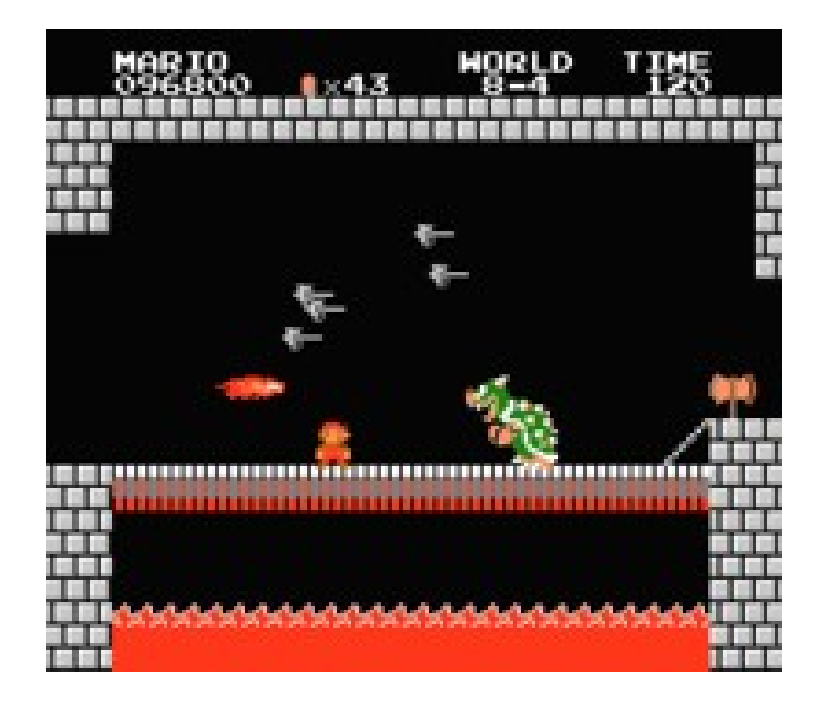

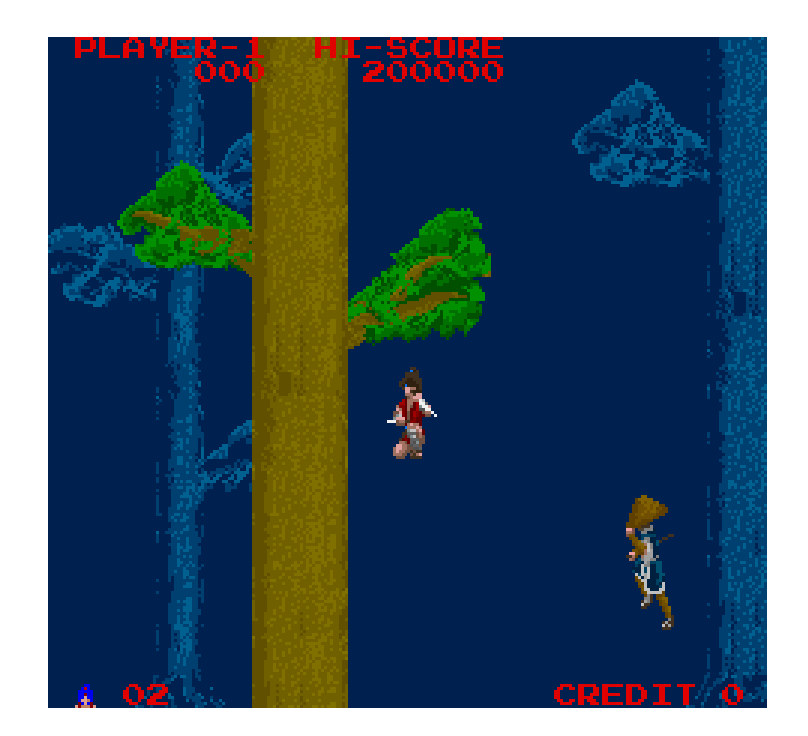

This is a screenshot of a [non-free](http://en.wikipedia.org/wiki/Proprietary_software) [copyrighted](http://en.wikipedia.org/wiki/Wikipedia:Copyrights) [video game](http://en.wikipedia.org/wiki/Video_game) or [computer game,](http://en.wikipedia.org/wiki/Personal_computer_game) and thecopyright for it is most likely held by the company or person that developed the game. It is believed that the use of a limited number of web-resolution screenshots

• Built on 16-bit architectures and offered improved graphics and sound over the 8 bit NES

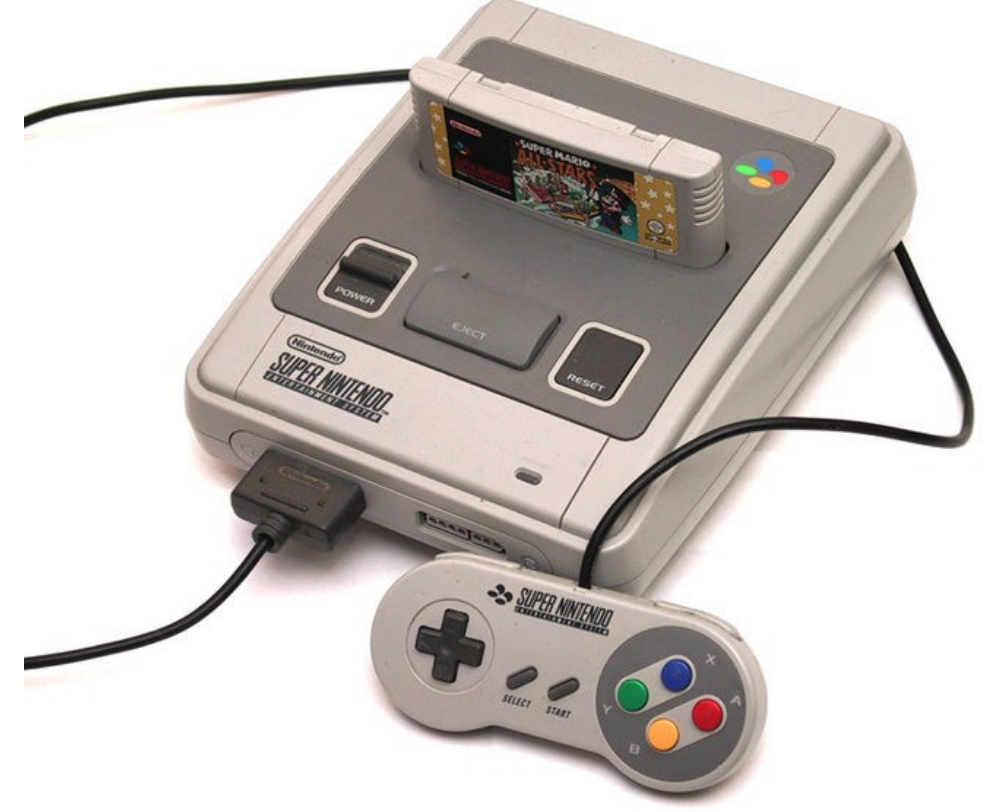

Picture from Wikipedia

[http://en.wikipedia.org/wiki/File:SNES\\_800.jpg](http://en.wikipedia.org/wiki/File:SNES_800.jpg)

- CPU reference
	- Clock Rates (NTSC)
- Input: 21.47727 MHz
- Bus
	- 3.58 MHz, 2.68 MHz, or 1.79 MHz
- Clock Rates (PAL)
	- Input: 21.28137 MHz
- Bus
	- 3.55 MHz, 2.66 MHz, or 1.77 MHz
	- 24-bit and 8-bit address buses, 8-bit data bus

- Additional Features
	- DMA and HDMA
	- Timed IRQ
	- Parallel I/O processing
	- Hardware multiplication and division

- CPU
	- 16-bit 65c816 Ricoh 5A22 3.58 MHz
- Best-selling game
	- Super Mario World
	- Donkey Kong Country
- Predecessor
	- Nintendo Entertainment System
- Successor
	- Nintendo 64

- Game
	- Super Mario World
	- Mega Man X
	- Super Bomber Man 5

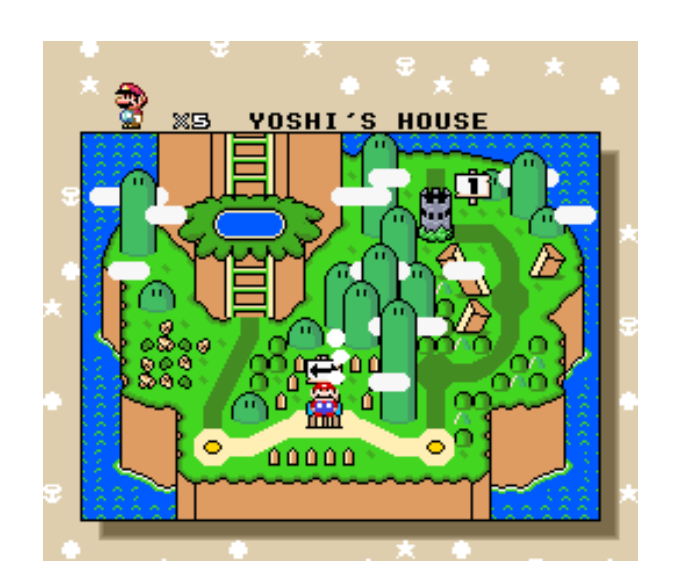

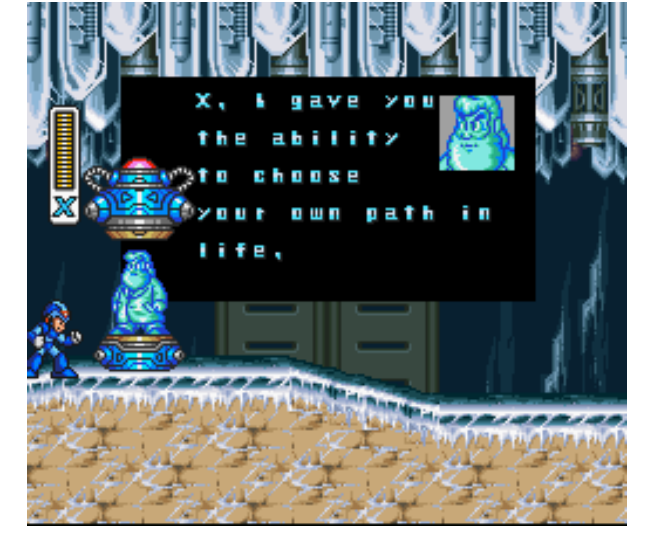

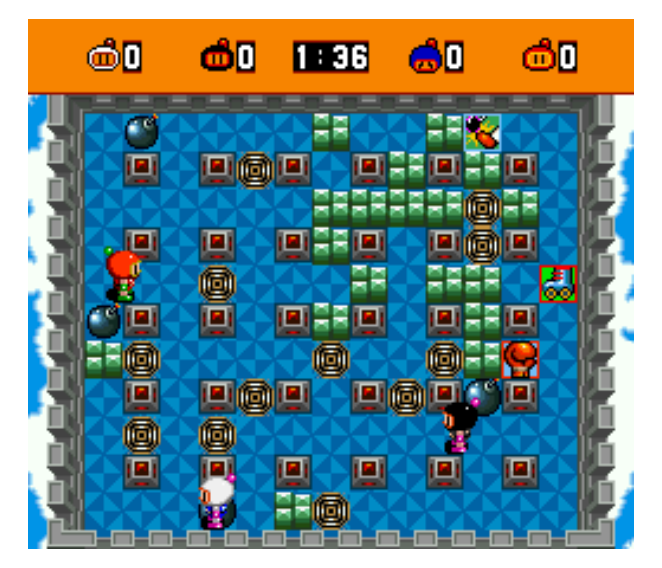

This is a screenshot of a [non-free](http://en.wikipedia.org/wiki/Proprietary_software) [copyrighted](http://en.wikipedia.org/wiki/Wikipedia:Copyrights) [video game](http://en.wikipedia.org/wiki/Video_game) or [computer game,](http://en.wikipedia.org/wiki/Personal_computer_game) and thecopyright for it is most likely held by the company or person that developed the game. It is believed that the use of a limited number of web-resolution screenshots

# Porting how-to

- Open source applications porting for Andes platform
- There are following steps
	- Modify config.sub
	- configure and make

# Getting started

- Environment
	- Ubuntu 10.04
	- BSP 2.1
	- Andes tool chain v1.4
	- A working target

#### Environment settings for Andes tool chain

- Set the location of your tool chain
	- source bashrc.nds32le-linux-V0
	- export ANDESIGHT\_ROOT=/home/path/toolchains/nd s32-elf-n1213-43u1h
	- export PATH=\$ANDESIGHT\_ROOT/bin:\$PATH

# Modify config.sub

- Find the line below "Some are omitted here ..."
- I have already sent patch to [config-patches@gnu.org](mailto:config-patches@gnu.org)

╈

 $mn10200$  |  $mn10300$  \  $m t \vee$  $msp430$  $nds32$  | nds32le \  $nios | nios2 \setminus$ 

# Modify config.sub

• Find the line below "Recognize the basic CPU types with company name."

```
@@ - 351, 6 + 352, 7 @@mmix-*m t - * \ \ \ }msp430-*nds32-* | nds32le-* \
+nis- | nis2-*none-* | np1-* | ns16k-* | ns32k-* \
```
# **Configure**

#### • Using build scripts

```
# Andes toolchain setting
export ANDESIGHT ROOT=/home/path/toolchains/nds32-elf-n1213-43ulh
export PATH=$ANDESIGHT ROOT/bin:$PATH
```

```
# PREFIX folder
export PREFIX=/my/path/nds32
#export CROSS COMPILE="nds32le-linux-" #新版
export CROSS COMPILE="nds32-elf-"
which ${CROSS COMPILE}gcc &> /dev/null || export CROSS COMPILE="nds32-elf
export HOST=${CROSS COMPILE%-}
export BUILD="i686-linux"
export TARGET=${CROSS COMPILE%-}
```
Conscreenshot of a nonfree copyrighted video gamefigure • Assign Andes toolchains

> # Cross Toolchain export BUILD CC=qcc export CC="\${TARGET}-gcc"  $export$   $CXX = "S{TARGE} - q++"$ export AR="\${TARGET}-ar" export AS="\${TARGET}-as" export RANLIB="\${TARGET}-ranlib" export LD="\${TARGET}-ld" export STRIP="\${TARGET}-strip"

#### Make and Install

• The compile time error can find in this step

./configure --host=\$HOST --build=\$BUILD --prefix=\$PREFIX make #make install DESTDIR=\${DEPLOY DIR} make install DESTDIR=\${PREFIX}

# Deploy

- Copy the folder of your building path to SD card
- Set environment variable of library

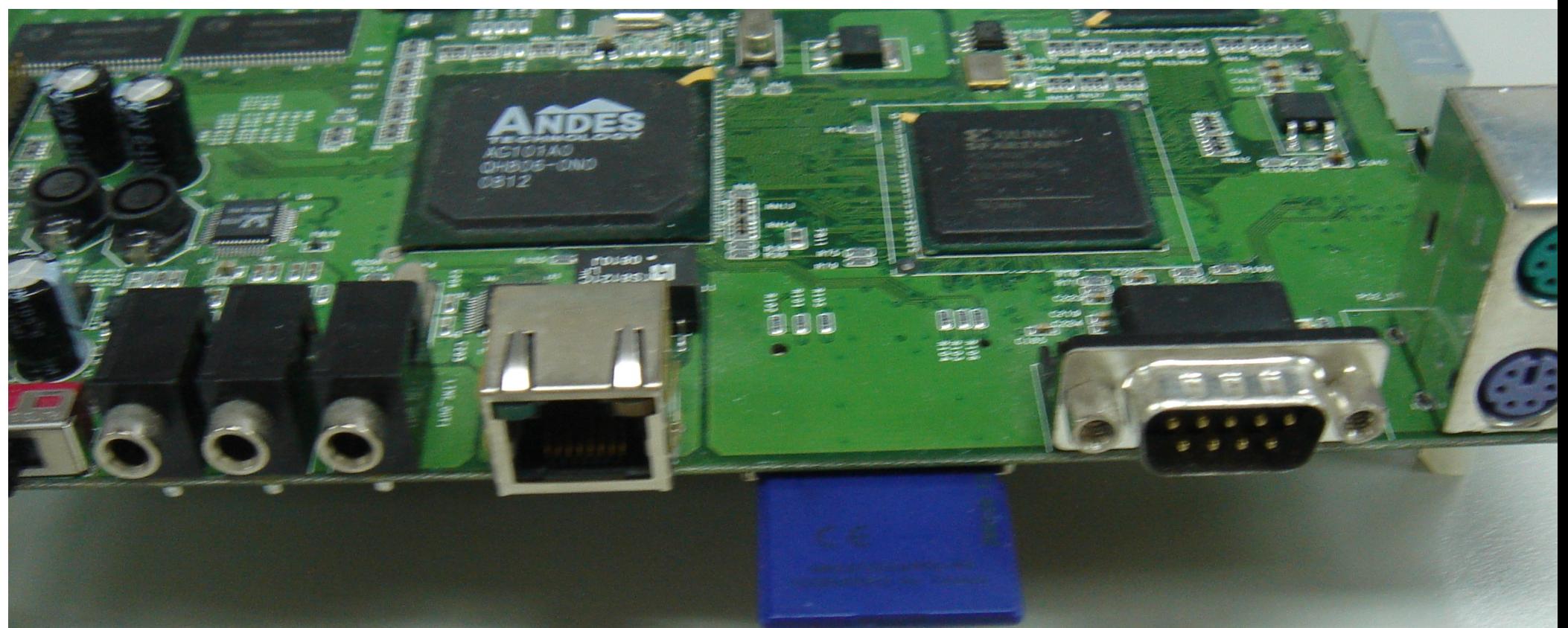

# Add GPIO (Joystick) thread

- Discard SDL Joystick
- $\bullet$  kb poll()
- /dev/gpio
- pthread

# kb\_poll()

```
+void kb poll()
+int i:+ \otimesevent t ev;
+ >byte k;
+ >int st:
+ \gg+\infty while (read(kbfd, &k, 1) > 0)
+ \infty\mathcal{F}st = !(k \& 0x80):+ >\ggk = 0x7f:
十》。
          \gg .
十》。
          \ggif (k == SCAN_ALT) alt = st;
+ \otimes\mathbb{R}^{n} . The set of \mathbb{R}^{n}if (alt \& k > SCAN FBASE \& k < SCAN FBASE + 10)
+West Control
                              vcswitch(k - SCAN FBASE);
+ \scriptstyle\rm\sim\gg .
                   Section
                    ev. type = st ? EV_PRESS : EV_PRELEASE;+\ggfor (i = 0; keymap[i][0]; i++)+24
          \gg .
                              if (keymap[i][0] == k)十分。
          \gg\ggbreak:十分。
          \gg-39
                    if (!keymap[i][0]) continue;
+\ggev.code = keymap[i][1];十科
         \ggev\_postevent(\& ev);十分
         \gg\mathcal{F}+++
```
# Open /dev/gpio

 $+$  $+$ void key poll(){ int i:  $+$   $+$  $int fd = open("/dev/gpio", O RDWR);$  $+$   $\gg$  $+\nightharpoonup$  charc: + InfoNES MessageBox("Enter gpio \n");  $+$ while(read(fd. &c. 1)==1)  $\ddot{\phantom{1}}$  $+$ 

#### Pthread create thread

#### • pthread create

 $+$ 

```
pinneau create; eemutation tiu, nomm, emut
\toppthread create( &keypoll tid, NULL, keypoll thread, NULL );
+
```

```
+ switch (c)
   \sqrt{ }++case 10:
+//GDK Right
+dwKeyPad1 | = (1 \le 7);
+InfoNES MessageBox("Right\n");
++usleep(100);
    dwKeyPadl \delta = -(1 \ll 7);
\divbreak:\ddot{\textbf{r}}+case 5:
╇
         //GDK_Left
十》
\ddagdwKeyPad1 | = (1 \le 6);
++InfoNES_MessageBox("Left\n");
     usleep(100);\ddaggerdwKeyPadl \delta = -(1 \le 6);
\ddagbreak:
\ddagger
```
#### Game Menu

- Custom shell scripts
- GIMP to edit image
- SDL read bitmap

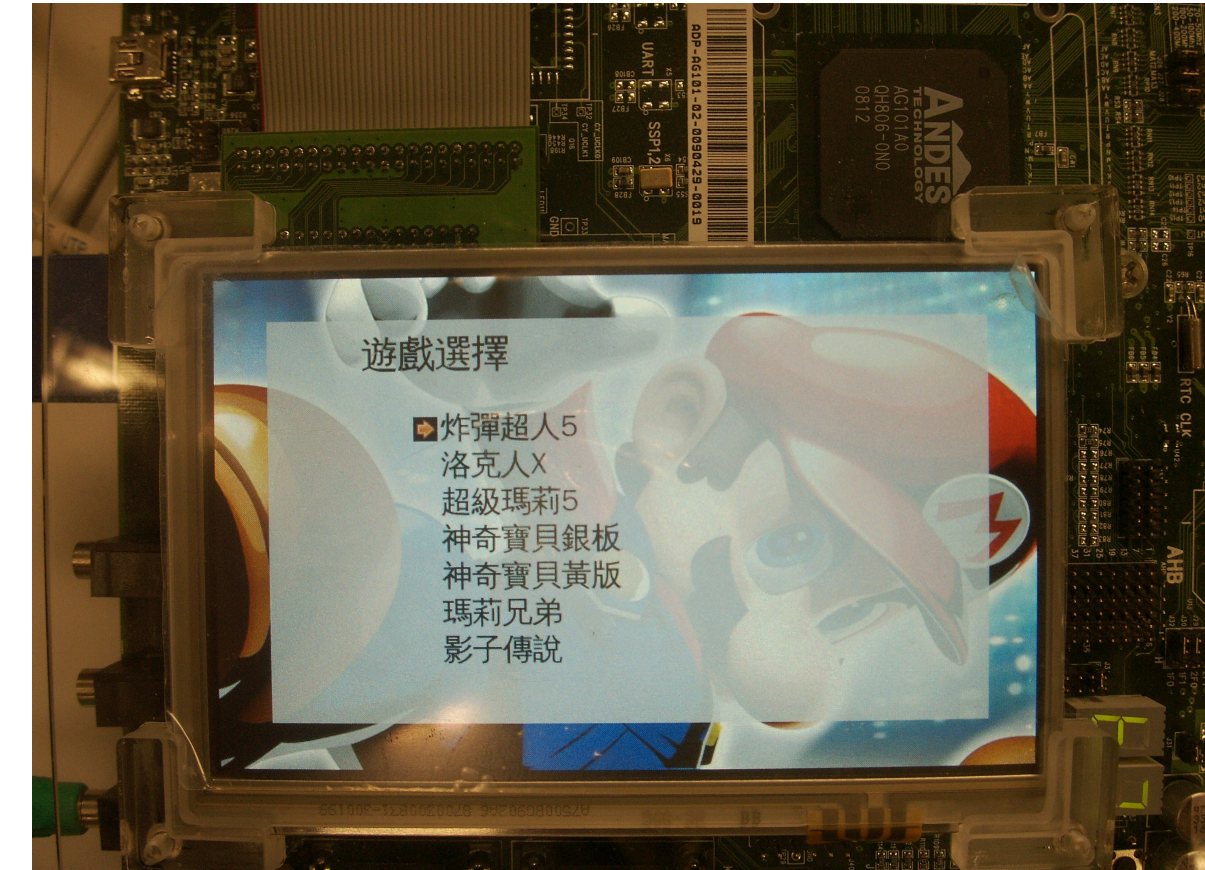

# Floating point in sound generation code

- void BIOS MidiKey2Freq()
- log("MidiKey2Freq: WaveData=%08x mk= %08x fp=%08x\n",reg[0].I, reg[1].I,reg[2].I);

```
int freq = CPUReadMemory(reg[0].I+4);
 double tmp;
tmp = ((double)(180 - req[1].I)) - ((double)req[2].I / 256.f);tmp = pow((double)2.f, tmp / 12.f);reg[0].1 = (int)((double)freq / tmp);
```
#### Resource usage and profiling

- VisualBoyAdvance on Intel(R) Core(TM)2 Quad CPU Q6600 @ 2.40GHz
- $192/100 \Rightarrow 1.92$  Core

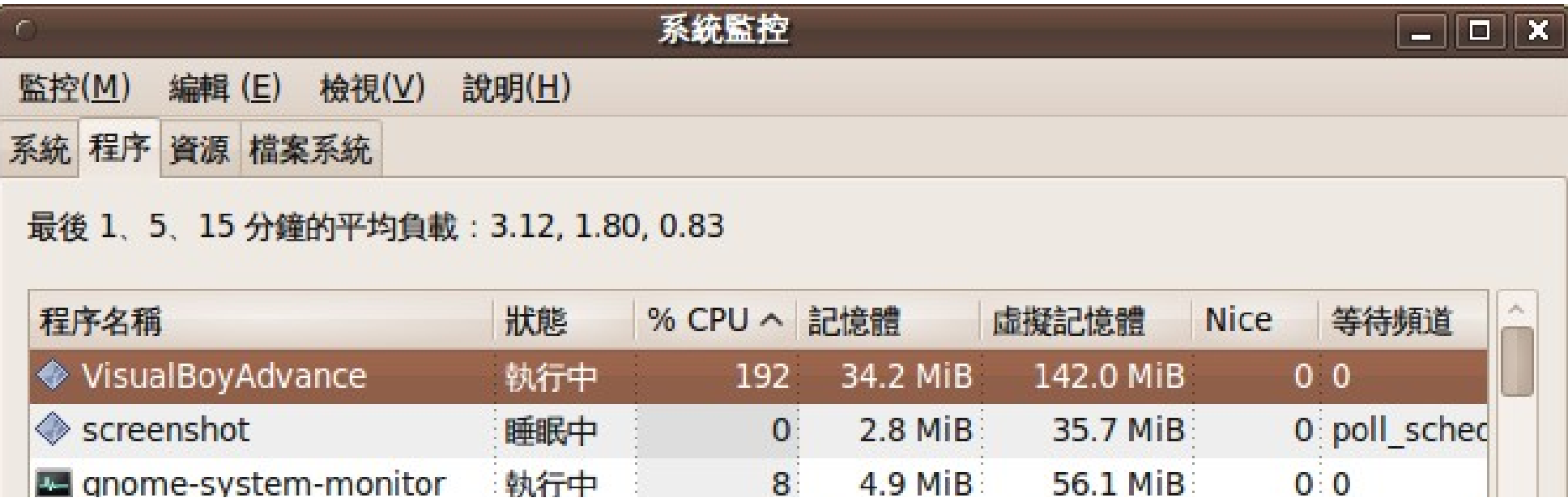

#### The result of playing game on Andes platform

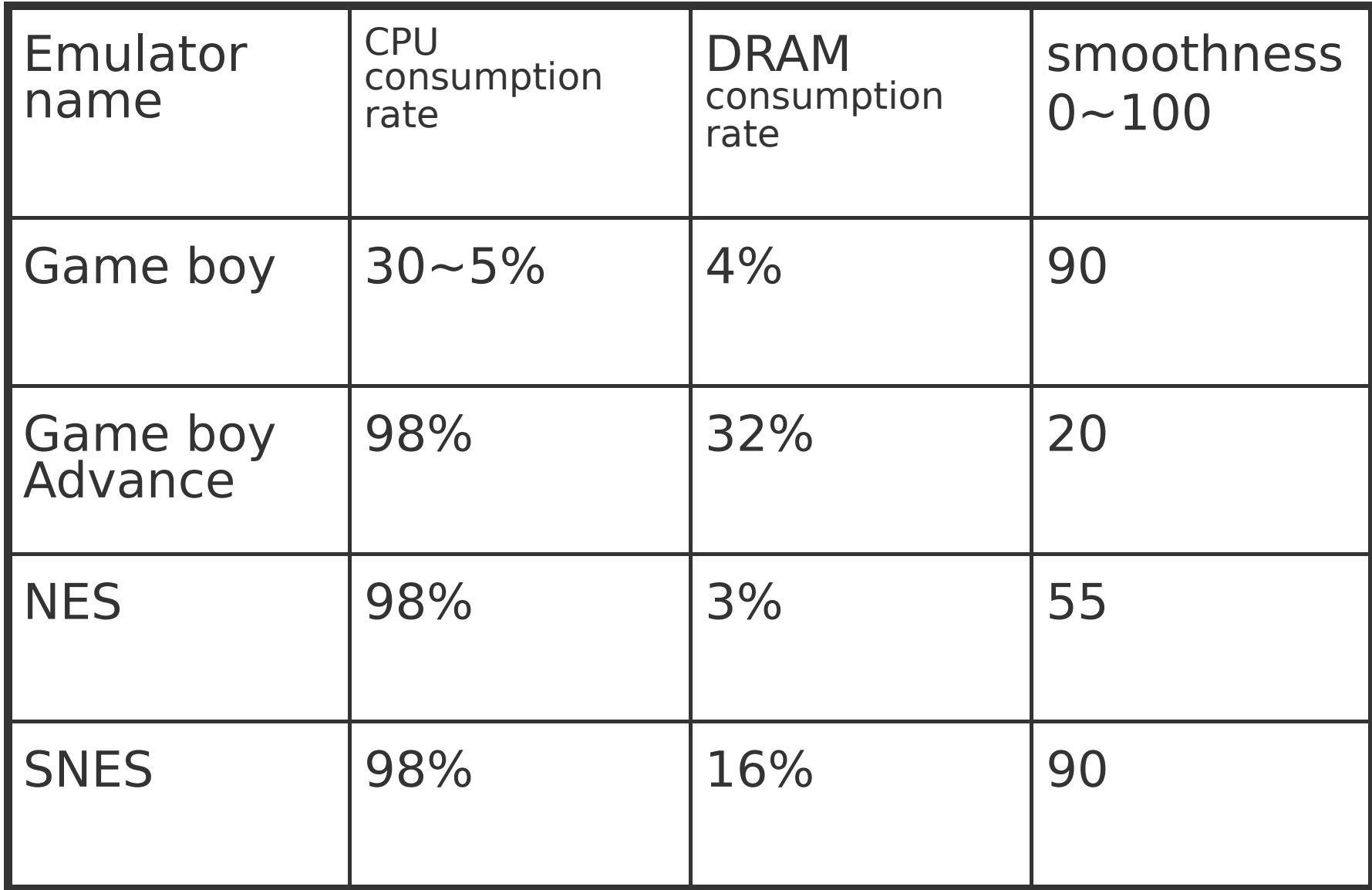

#### The ways of enhancement performance

- Game emulator study and optimization
- Eliminate floating point calculation
- Close hardware emulation

#### Have fun

- Power on
- Get into Game Menu
- Select game
- Play

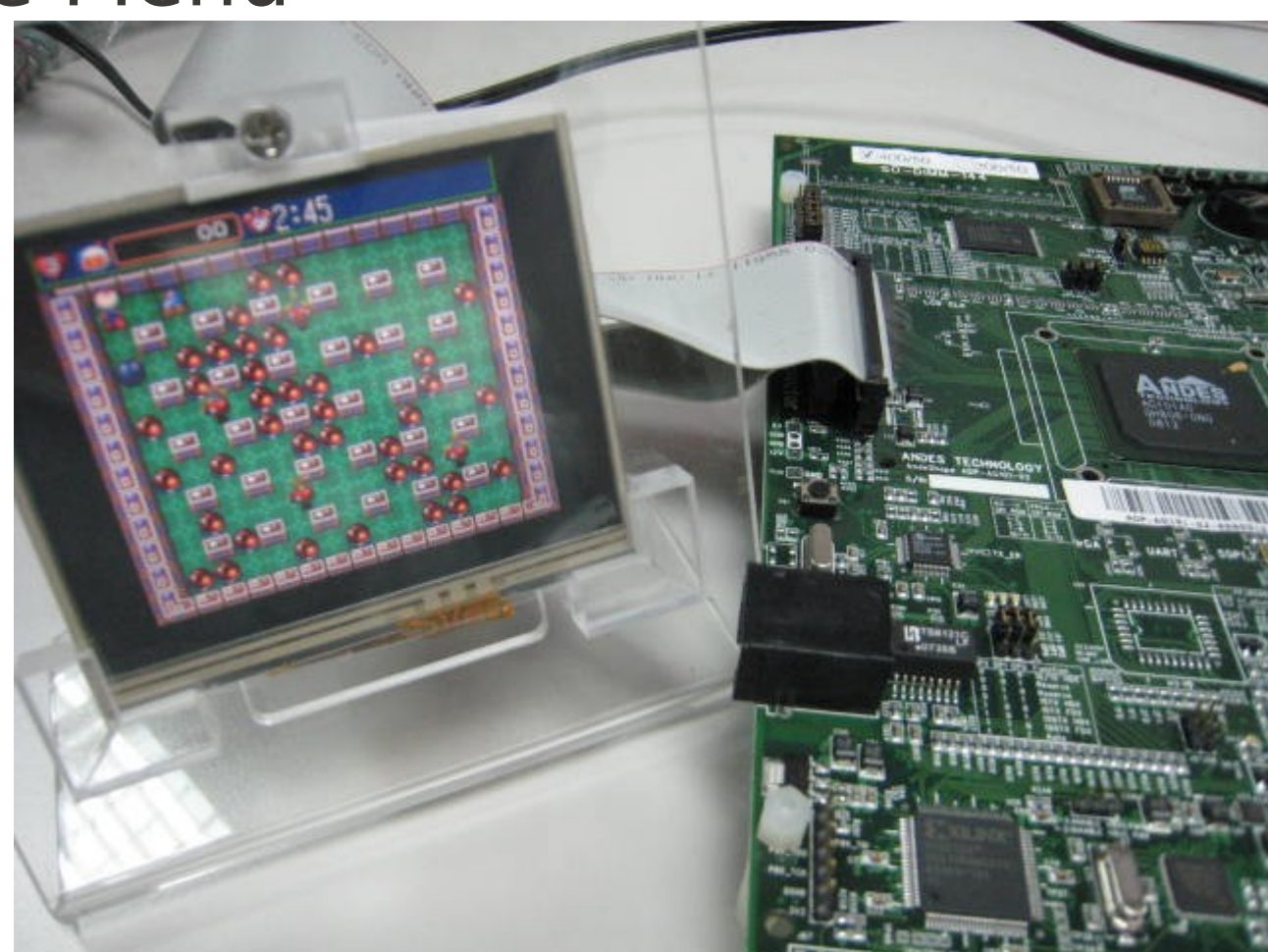

#### Power on

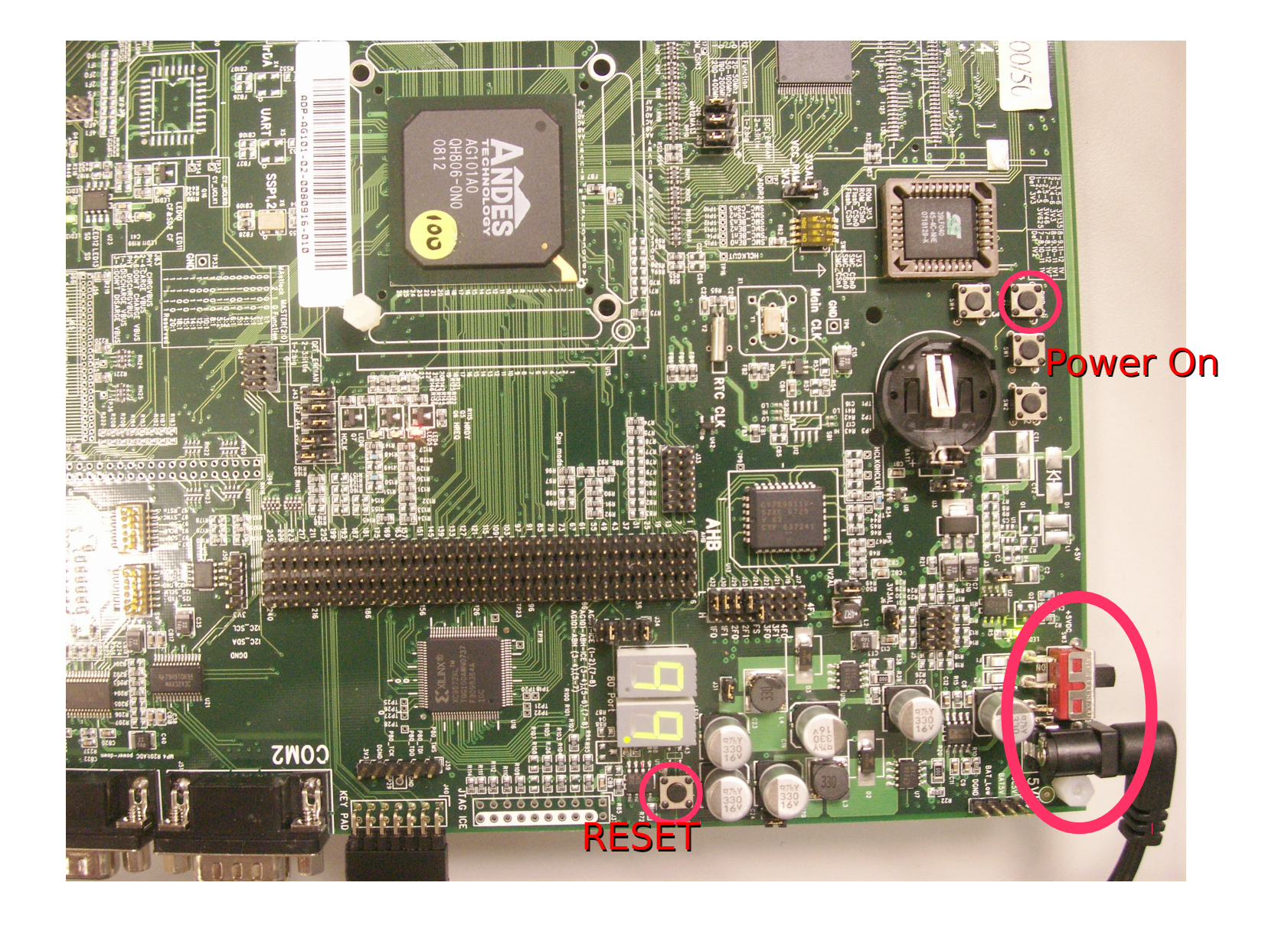

#### Game Menu

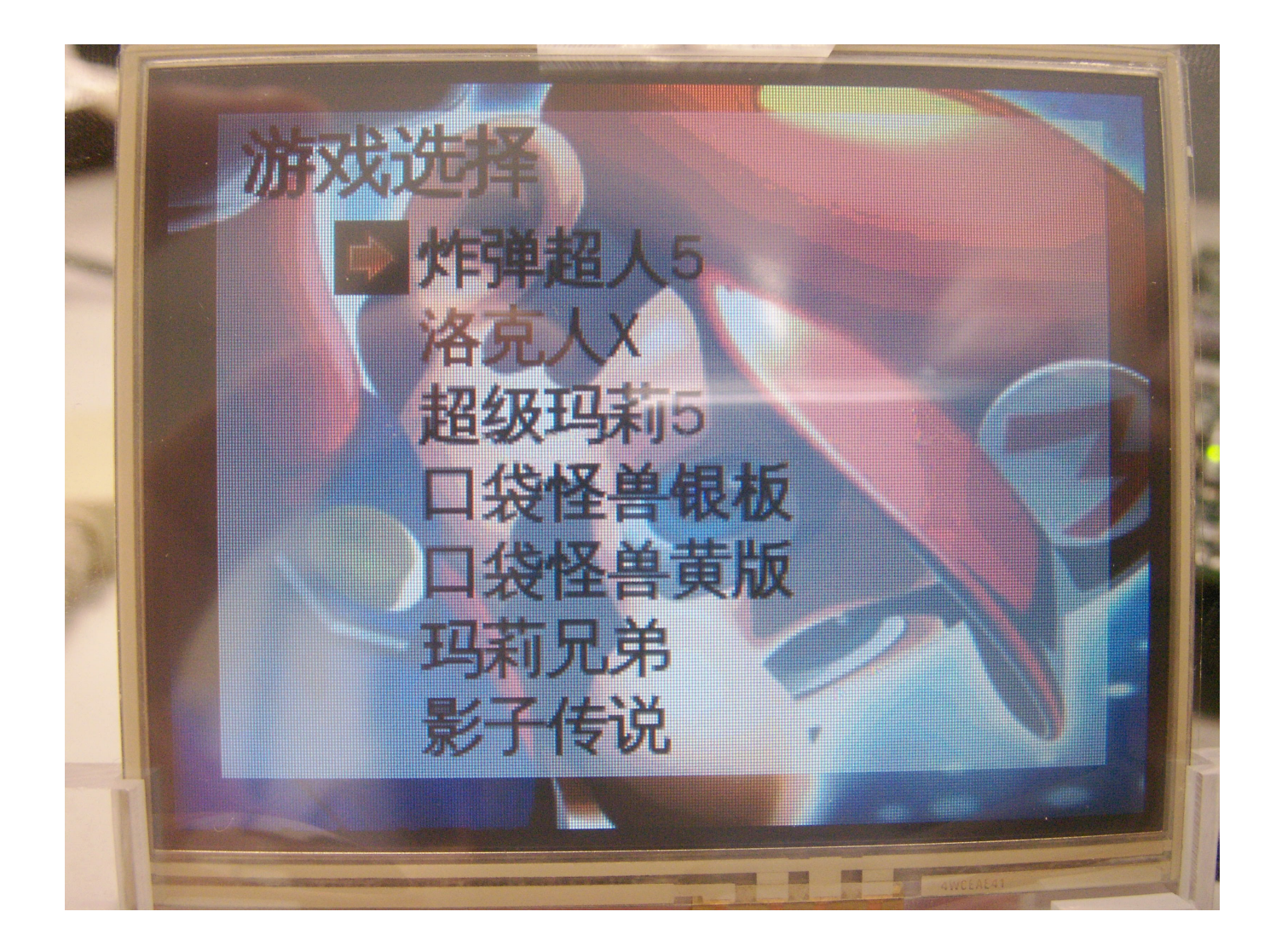

# Joy Stick(1/3)

• Engineer version

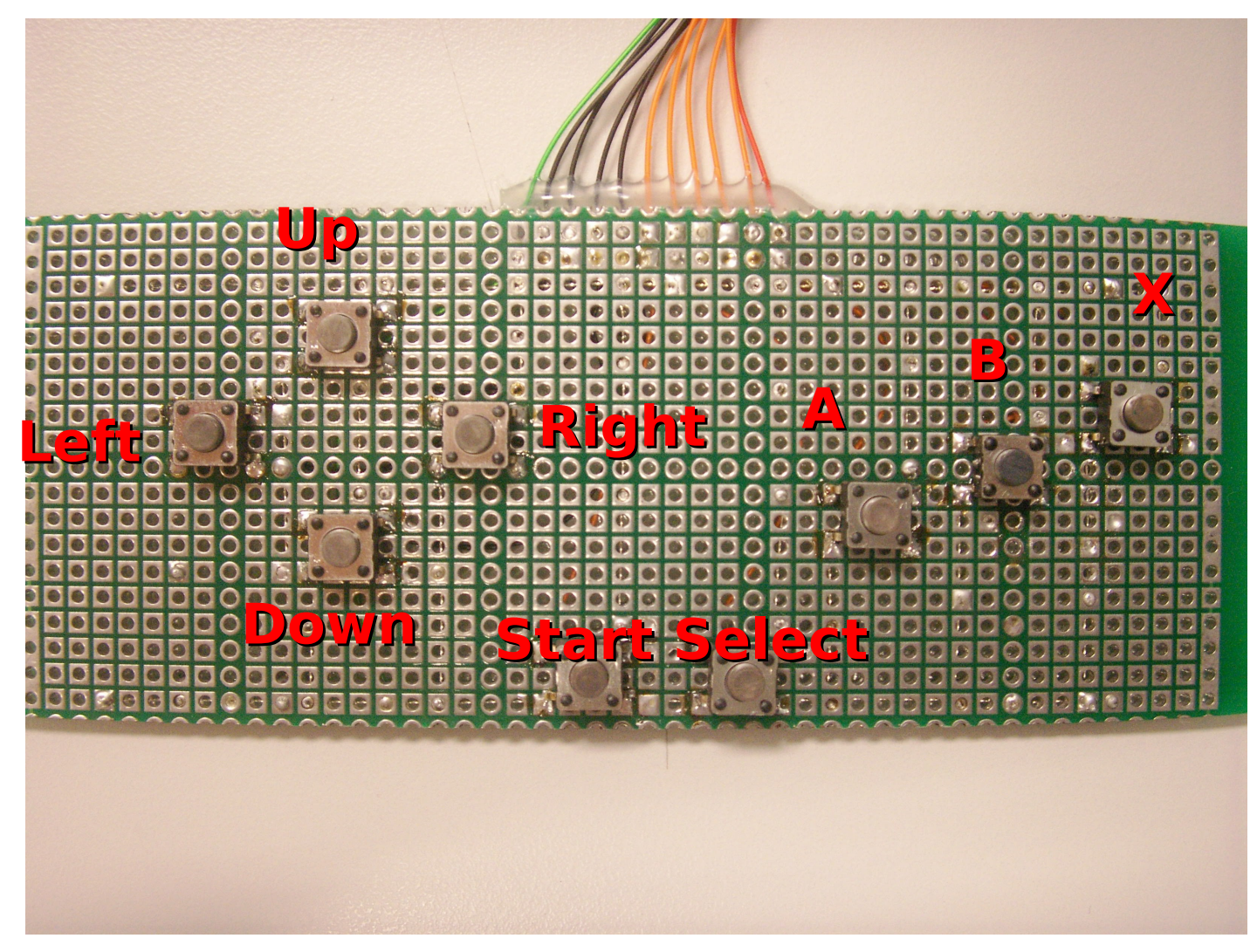

# Joy Stick(2/3)

• New version

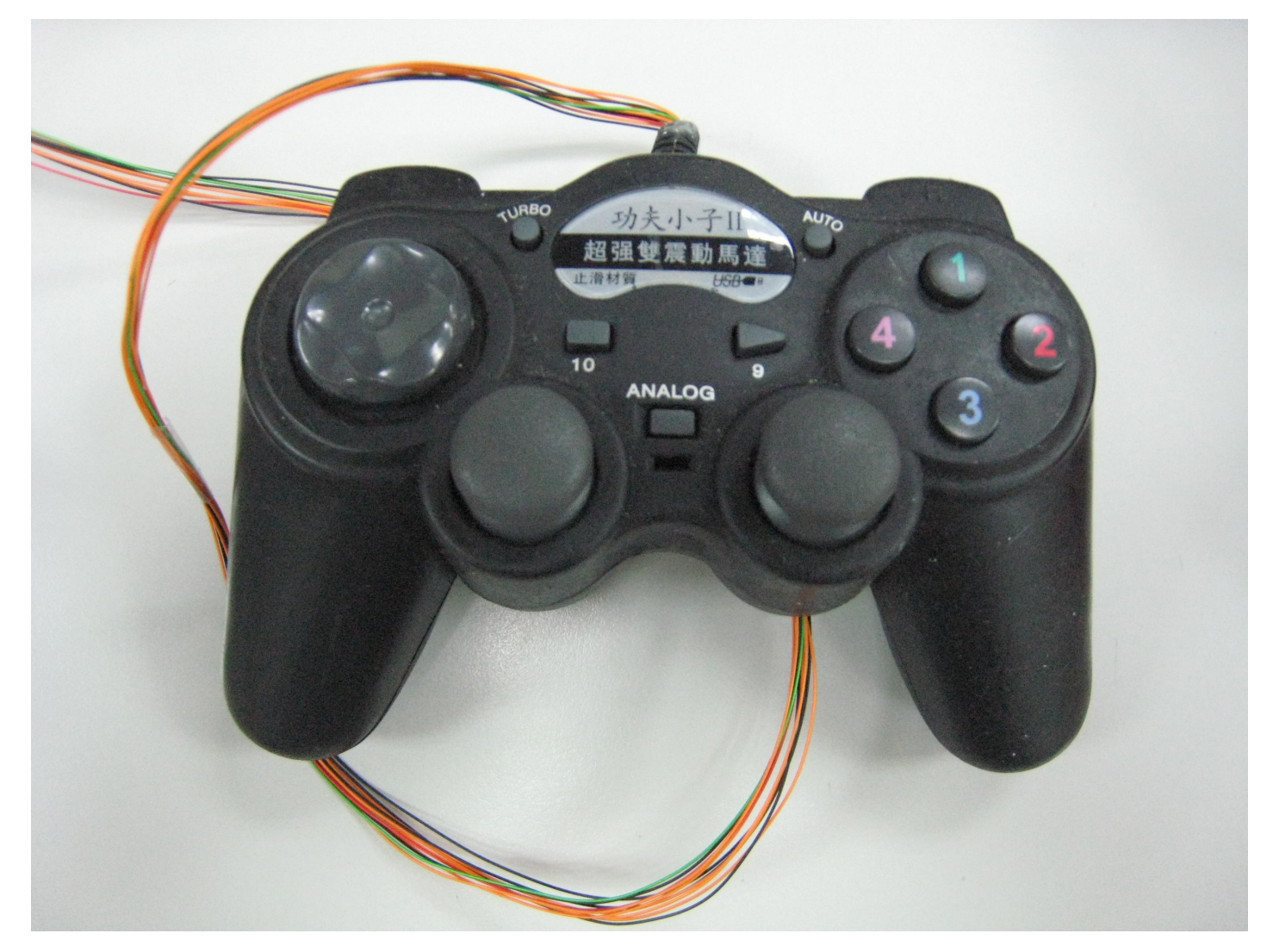

# Joy Stick(3/3)

- Press A button to select in game menu
- Press START button to start these game
- X button is only available in Super Nintendo game

#### Conclusion

• Have fun!

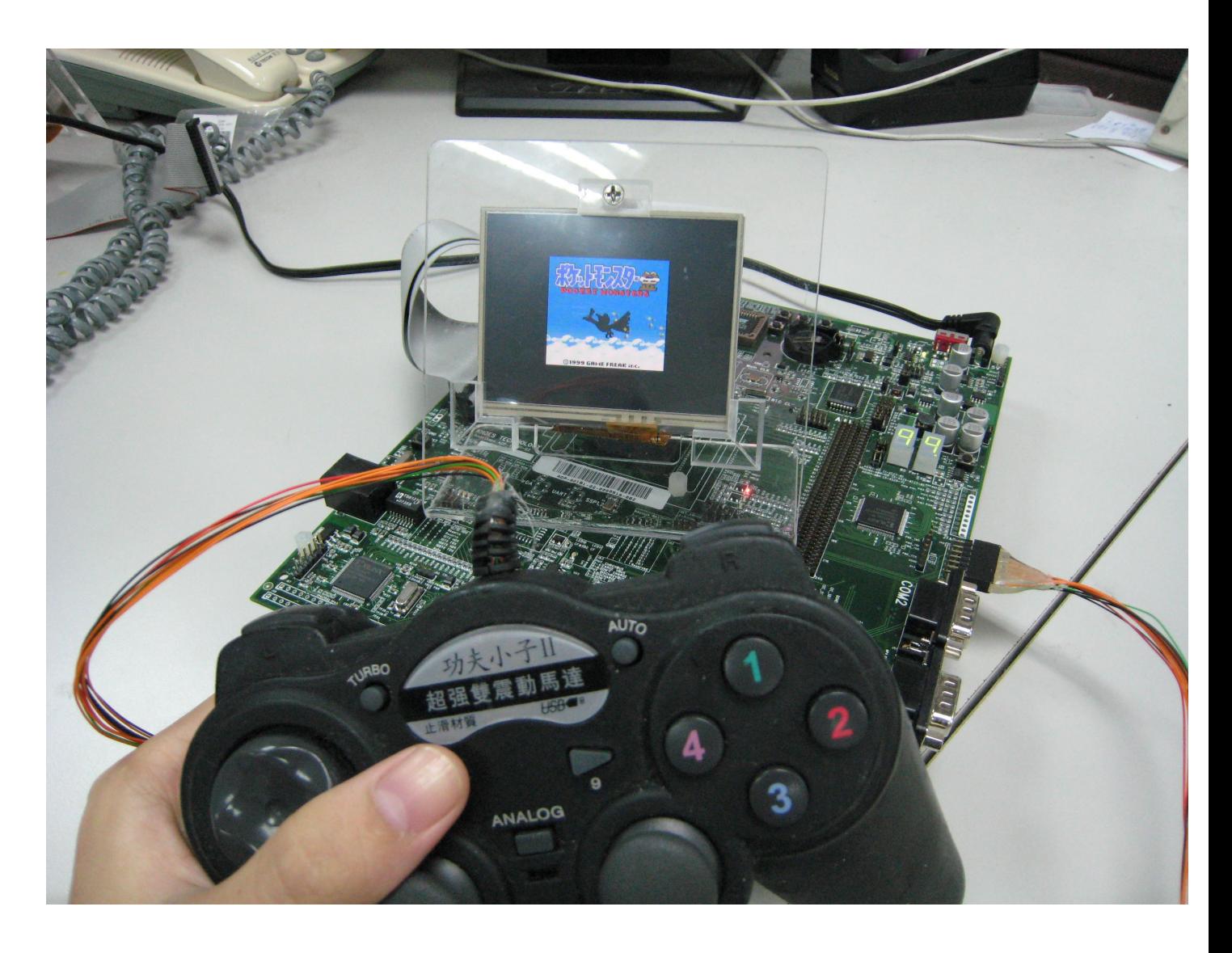

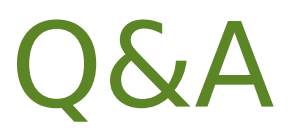

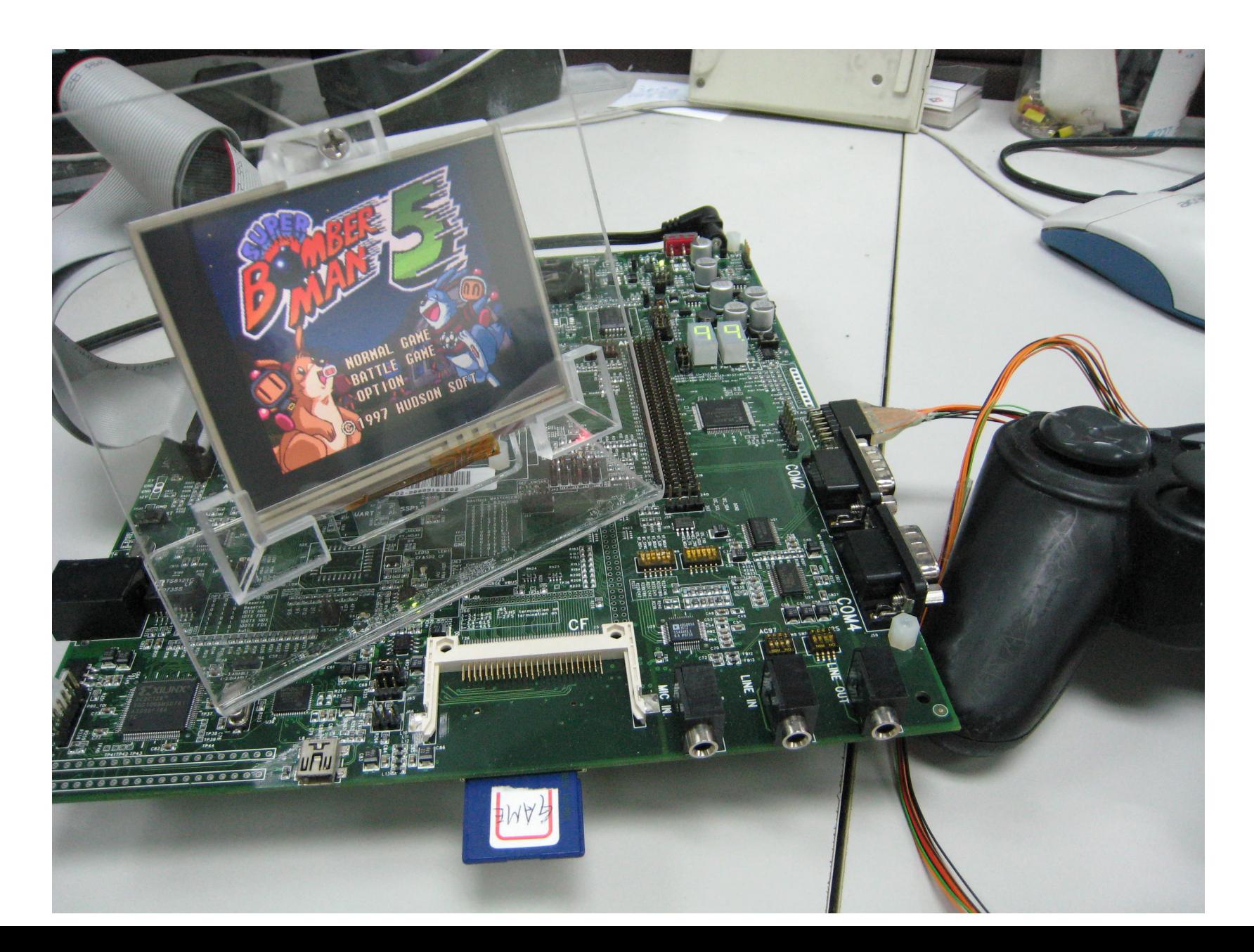

#### About this slide

- Except screenshots of a nonfree copyrighted video game
- Using Creative Commons licenses
- CC-BY